# **Dokumentation**

# Allgemeine Juristische Zitierweise (fruit e.V.) (Deutsch)

Version des Zitierstils: 2023-01-07T09-41-54

### **Inhaltsverzeichnis**

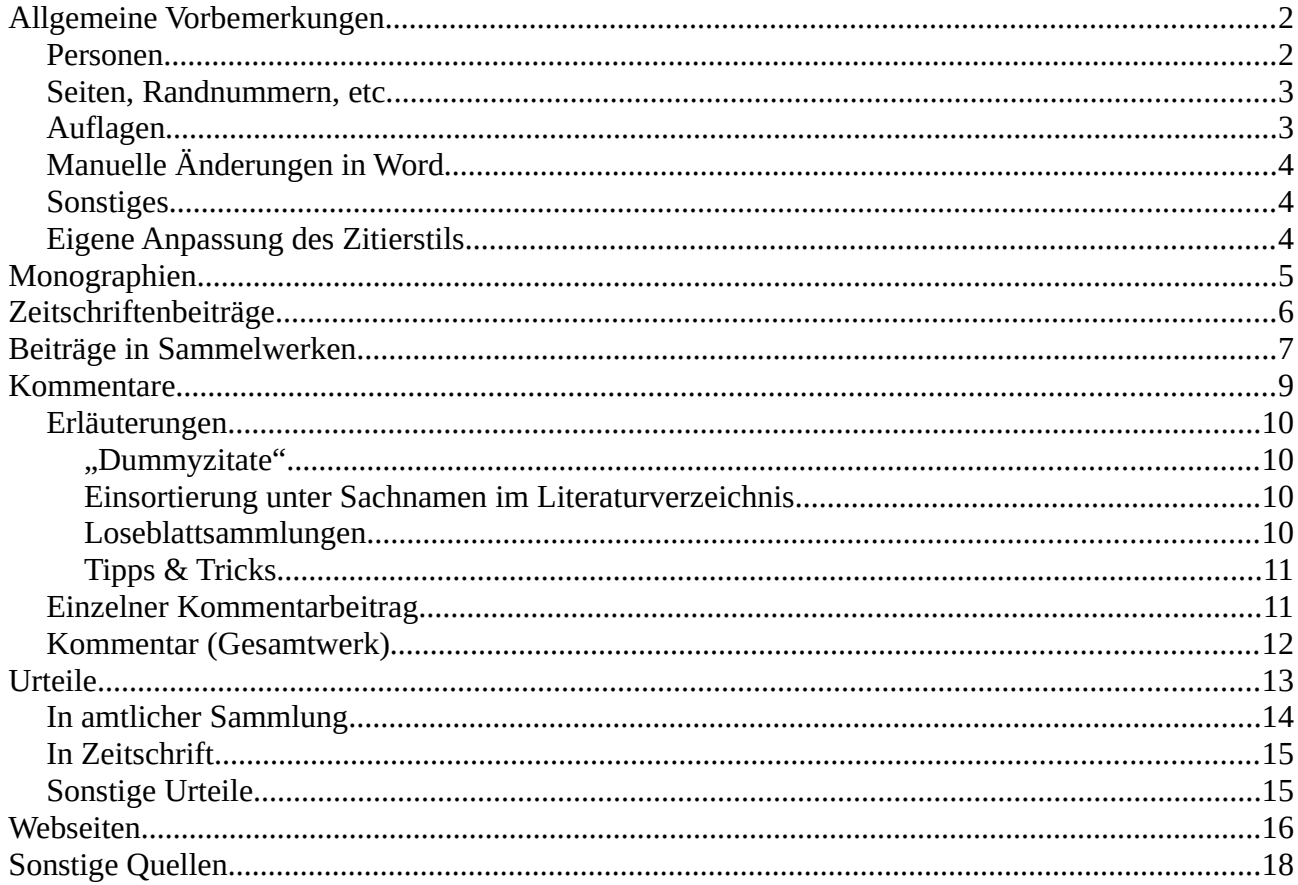

In einer juristischen Arbeit werden verschiedene Arten von Literatur zitiert. Für die unterschiedlichen Literaturarten gibt es unterschiedliche Zitierweisen, sowohl in den Fußnoten als auch im Literaturverzeichnis.

Unser Zitierstil setzt die Zitierweisen der wichtigen Literaturarten um. Voraussetzung dafür ist die Verwendung des richtigen Eintragstyps in Zotero und die (unten beschriebene) korrekte Befüllung der Datenfelder.

Als Literaturarten unterstützt werden **Monographien** (z.B. Lehrbücher), **Zeitschriftenbeiträge**, **Beiträge in Sammelwerken**, **Kommentare**, **Urteile** und **Webseiten**. Für den seltenen Fall, dass ein Werk sich mit diesen Vorlagen nicht passend zitiert lässt, gibt es einen flexiblen Eintragstyp für **sonstige Quellen**, mit dem sich Fußnoten- und Literaturverzeichniseintrag manuell erstellen lassen.

Im Folgenden wird beschrieben, wie die verschiedenen Literaturarten zitiert werden. Es empfiehlt sich, insbesondere die Allgemeinen Vorbemerkungen sowie den Abschnitt zu den Kommentaren und Urteilen aufmerksam zu lesen.

Unter *[www.legaltech.uni-freiburg.de/zitieren](http://www.legaltech.uni-freiburg.de/zitieren)* finden sich außerdem eine Installationsanleitung für Zotero, ein Übersichtsblatt für die Datenbelegung und beispielhafte Zotero-Einträge, die sich in Zotero importieren lassen.

# <span id="page-1-2"></span>**Allgemeine Vorbemerkungen**

### <span id="page-1-1"></span>**Personen**

In Zotero lassen sich pro Eintrag mehrere Personen in verschiedenen Rollen angeben:

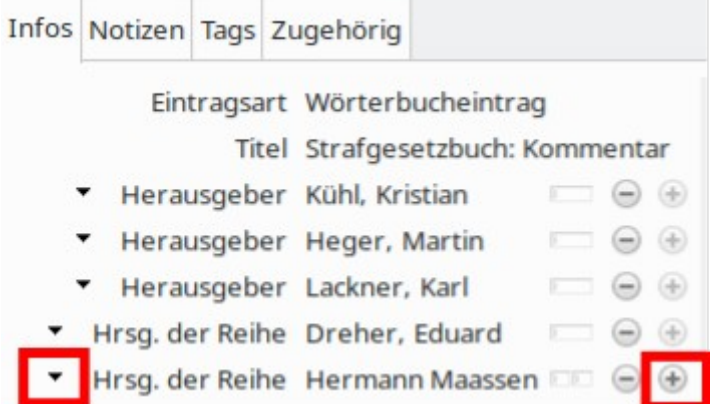

Die Sortierung der Personen innerhalb eines Fußnoteneintrags oder eines Literaturverzeichniseintrags erfolgt grundsätzlich anhand der **Reihenfolge der Eintragung in Zotero**.

Die Einsortierung ins Literaturverzeichnis erfolgt grundsätzlich anhand des Nachnamens der ersten Person innerhalb des Literaturverzeichniseintrags.

Im Literaturverzeichnis stehen bei **Beiträgen in Sammelwerken** und **Kommentaren** innerhalb des Literaturverzeichniseintrags **Begründer** (Zotero-Feld: "Hrsg. der Reihe") vor **Herausgeber** (Zotero-Feld: "Herausgeber") vor **sonstigen Personen** (Zotero-Feld: "Übersetzer"). Bei Kommentaren ist dies für die Einsortierung ins Literaturverzeichnis relevant.

Bei Namen mit **Adelsprädikat** (z.B.: "von") ist dieses als Teil des Vornamens in Zotero einzutragen. Beim niederländischen "van", das als Teil des Nachnamens für die alphabetische Einsortierung im Literaturverzeichnis relevant ist, erfolgt die Eintragung in Zotero als Teil des Nachnamens.

### <span id="page-1-0"></span>**Seiten, Randnummern, etc.**

Um in einem zitierten Werk genauere Angaben zu machen, erlaubt das Word-Plugin von Zotero die Angabe eines sog. Locators, der aus einem Locator-Typ (z.B.: "Seite") und einem Locator-Inhalt  $(z.B.: ,42")$  besteht.

#### Nassauskiesung (BVerfGE)

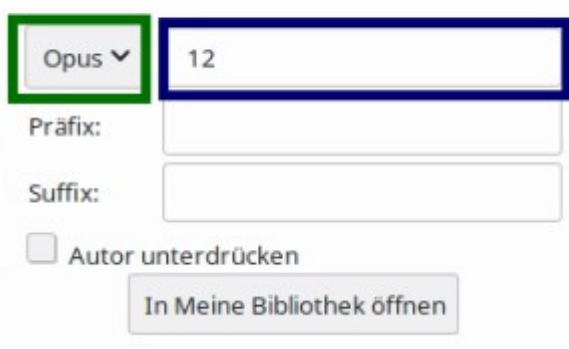

Gegenüber der Eingabe als Suffix hat dies den Vorteil, dass in unserem Zitierstil etwa bei Zeitschriftenbeiträgen, Beiträgen in Sammelwerken und Urteilen in amtlicher Sammlung und in Zeitschriften die **Seite innerhalb von Klammern** angegeben, wenn diese als Locator-Inhalt mit dem Locator-Typ "Seite" angegeben wird.

Da Zotero standardmäßig leider keine Randnummern unterstützt, muss man, um **Randnummern** zu erhalten, als Locator-Typ **Opus** auswählen.

Möchte man **mehrere Fundstellen** im selben zitierten Werk angeben, so macht man nicht mehrere separate Fußnoteneinträge, sondern gibt alle Fundstellen als Locator-Inhalt oder Suffix an. Beispielsweise erhält man das Ergebnis "BVerfGE 58, 300 (302, 305)." wenn man bei der entsprechenden Zitierung als Locator-Inhalt "302, 305" (mit Locator-Typ "Seite) angibt. Man erhält "Rengier, Strafrecht AT, § 20 Rn. 2; § 21 Rn. 4." indem man als Suffix "§ 20 Rn. 2; § 21 Rn. 4" angibt.

### <span id="page-2-0"></span>**Auflagen**

Erlaubt eine Zitiervorlage die Angabe der Auflage im Zotero-Feld "Auflage", so kann diese als bloße **Ziffer** (z.B.: "5") oder als **Zeichenkette** (z.B.: "3., neubearbeitete Aufl.") angegeben werden. Im ersteren Fall wird automatisch ". Aufl." ergänzt, im Beispiel ergibt das also "5. Aufl." Im zweiteren Fall wird die Zeichenkette unverändert übernommen.

Es empfiehlt sich zugunsten der Einheitlichkeit der Zitierweise bei der Eingabe als Zeichenkette das Wort "Auflage" ebenfalls als "Aufl." abzukürzen.

Bei der ersten Auflage eines Werkes, oder falls es nur eine Auflage gibt, schreibt man üblicherweise statt "1. Aufl." gar nichts zur Auflage. Dies kann man in Zotero damit erreichen, dass man das Feld "Auflage" leer lässt.

Möchte man unterschiedliche Auflagen des selben Werks zitieren, so legt man für jede Auflage einen eigenen Eintrag an (hilfreich: Rechtsklick auf Eintrag > Duplizieren) und passt den Kurztitel so an, dass eine Unterscheidung in den Fußnoten möglich ist.

# <span id="page-3-2"></span>**Manuelle Änderungen in Word**

Möchte man das Literaturverzeichnis oder einzelne (mit Zotero erzeugte) Fußnoten händisch bearbeiten, so empfiehlt es sich, dies in einem eigenen Arbeitsschritt **erst ganz am Ende der inhaltlichen Bearbeitung** zu tun:

- 1. Word-Dokument abspeichern
- 2. Kopie des Word-Dokuments machen
- 3. Innerhalb der Kopie auf **Unlink Citations** klicken

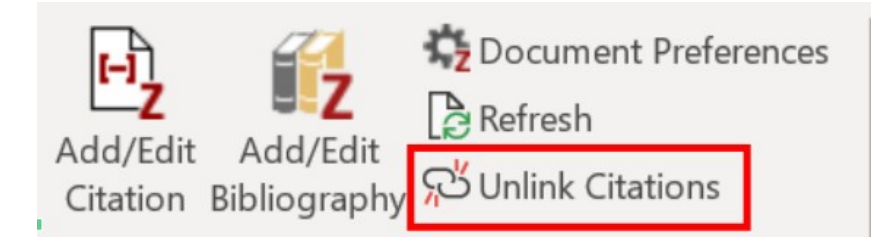

4. Innerhalb der Kopie händische Nachbearbeitungen durchführen

Dieses Vorgehen hat den Vorteil, dass man im unveränderten originalen Dokument falls nötig noch weiterarbeiten kann und lediglich die manuellen Änderungen danach nochmals durchführen muss.

### <span id="page-3-1"></span>**Sonstiges**

Zur Schreibweise innerhalb der Abschnitte der systematischen Darstellung der Zitierweise: **<Feldname>** ist als Platzhalter für den Wert (=Inhalt) des Feldes mit dem Namen "Feldname" zu verstehen.

### <span id="page-3-0"></span>**Eigene Anpassung des Zitierstils**

Es ist möglich, den von uns bereitgestellten Zitierstil an die eigenen Bedürfnisse anzupassen. Bitte beachte, dass der Zitierstil mit einer Creative Commons Attribution-ShareAlike 3.0 License (*<https://creativecommons.org/licenses/by-sa/3.0/>*) lizensiert ist. Im Wesentlichen bedeutet das, dass jegliche Verarbeitungen möglich sind, aber bei Veröffentlichung ebenfalls unter dieser Lizenz stehen müssen.

Die Implementierung von Zitierstilen erfolgt in der Markup-Sprache CSL (Citation Style Language), einem Derivat von XML. Nützliche Links:

- Visual Editor: *<https://editor.citationstyles.org/visualEditor/>*
	- Graphische Bearbeitung der CSL-Dateien. Sehr nützlich!
- CSL Specification: *<https://docs.citationstyles.org/en/stable/specification.html>*
	- Nachschlagen von CSL-Syntax.
- Mapping 20tero-Felder auf CSL-Variabeln (Englisch): *<https://aurimasv.github.io/z2csl/typeMap.xml>*
	- Die Bezeichnungen in der Zotero-Benutzeroberfläche entsprechen nicht immer den Variabelnamen von CSL. Dieses Mapping bezieht sich zwar auf die englische Benutzeroberfläche von Zotero, ist aber oftmals dennoch hilfreich.
- Beispielhafte Zotero-Einträge als JSON-Datei unter *<https://www.legaltech.uni-freiburg.de/zitieren>*
	- JSON ist ein Datenaustauschformat. Man kann Einträge aus Zotero in eine JSON-Datei exportieren und umgekehrt JSON-Dateien in Zotero importieren. Zudem kann man im Visual Editor (s.o.) Einträge im JSON-Format importieren (Example Citations [rechte obere Ecke] → Citation 1/2/3 → Advanced [ganz unten]; ins Textfeld lässt sich der Inhalt der JSON-Datei hineinkopieren).

Eine kurze Einführung in Zitierstile und CSL findet sich u.a. unter *<https://docs.citationstyles.org/en/stable/primer.html>*. Einen Blick wert ist ebenfalls der Zitierstil-Editor von Zotero (Werkzeuge → Entwickler → Style-Editor), der allerdings nur beschränkte Bearbeitungsmöglichkeiten bietet. Hilfreich ist er zum Testen von Funktionalitäten wie der Sortierung des Literaturverzeichnisses. Man kann beliebig viele Einträge in Zotero markieren, seinen Zitierstil auswählen und diesen auf jene anwenden.

# <span id="page-4-0"></span>**Monographien**

Werke, bei denen nicht für einzelne Abschnitte unterschiedliche Autoren ausgewiesen sind. Z.B.: Lehrbücher.

# **Beispielzitate** Fußnote *Rengier*, AT, § 17 Rn. 4. Literaturverzeichnis *Rengier, Rudolf*, Strafrecht Allgemeiner Teil, 13., neu bearbeitete Aufl., München 2021 [zit.: *Rengier*, AT]

#### Eintragstyp: **Buch**

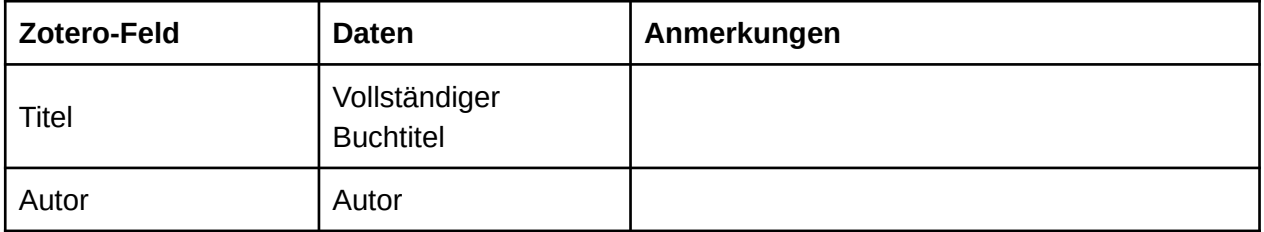

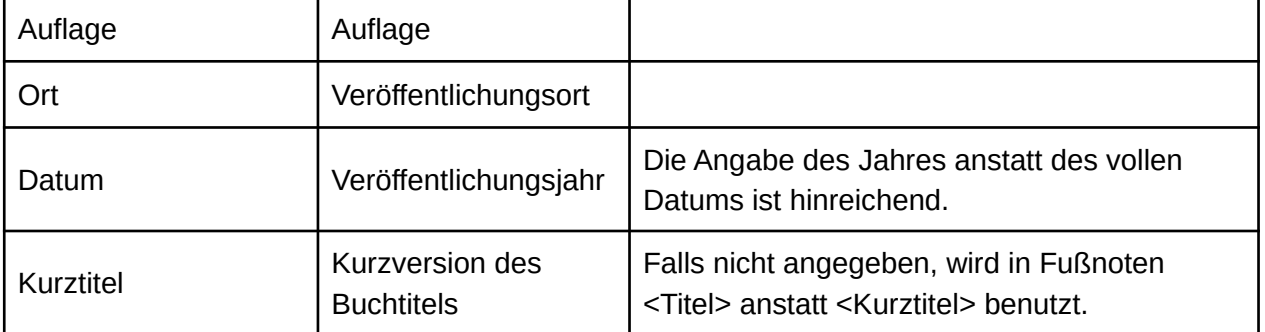

Fußnote

*<Autor>*, <Kurztitel>, <Locator Label> <Locator Inhalt>.

Literaturverzeichnis

<*Autor>*, <Titel>, <Auflage>. Aufl., <Ort> <Datum> [zit: <*Autor>*, <Kurztitel>]

### **Fortgeschrittene Nutzung**

### **Entfernen des ", "**

Standardmäßig wird in der Fußnote hinter den Kurztitel ", " (Komma + Leerzeichen) angehängt. Das erlaubt, anstatt eines Locators beispielsweise als Suffix im Zitierdialog in Word "§ 17 Rn. 4" einzugeben, ohne vorangehendes Komma und Leerzeichen. Normalerweise ist immer eine genauere Spezifizierung der Fundstelle nötig. Möchte man aus irgendeinem Grund hiervon abweichen, so ist als Locator Typ "Vers" auszuwählen **und** als Locator Inhalt eine beliebige Zeichenfolge (z.B.: "a") einzugeben. Der <Locator Inhalt> taucht dann nicht in der Fußnote auf. Als Suffix im Zitierdialog sind Eingaben möglich.

# <span id="page-5-0"></span>**Zeitschriftenbeiträge**

Beiträge in Zeitschriften (inklusive solchen, die in Bänden erscheinen).

# **Beispielzitate** Fußnote *Spitzlei/Schneider*, JA 2019, 9 (12). Mit Band: *Augsberg*, Der Staat 51 (2012), 117 (119). Literaturverzeichnis *Spitzlei, Thomas/Schneider, Alexander*, Die Heranziehung der EMRK in der juristischen Fallbearbeitung nach dem Vorbild der Rechtsprechung – dargestellt am Beispiel der Rechtsprechung zum Beamtenstreikrecht, Juristische Arbeitsblätter 2019, S. 9–15 [zit.: *Spitzlei/Schneider*, JA 2019]

### Eintragstyp: **Zeitschriftenartikel**

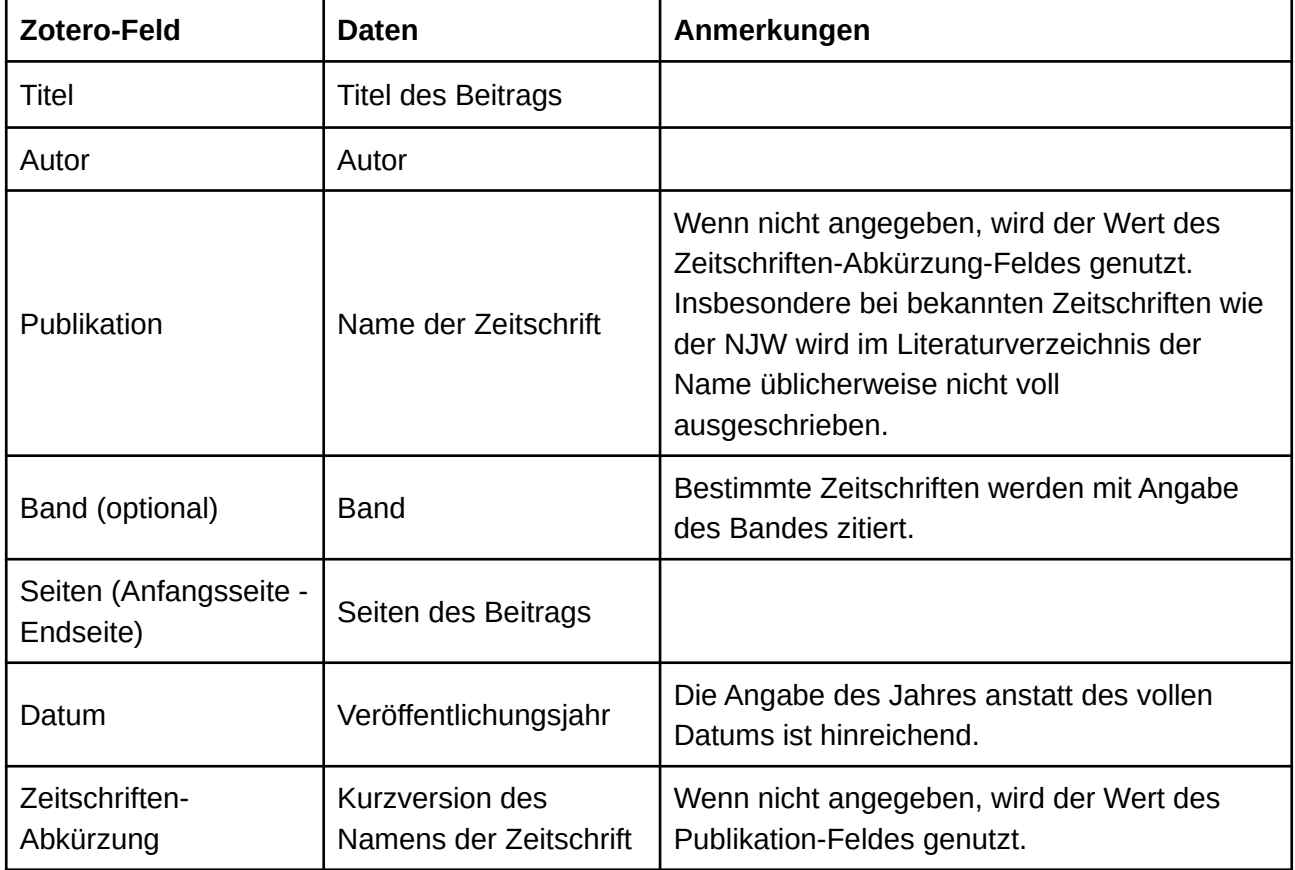

Fußnote

*<Autor>*, <Zeitschriften-Abkürzung> <Datum>, <Anfangsseite> (<Locator Inhalt>).

Literaturverzeichnis

*<Autor>*, <Titel>, <Publikation> <Datum>, <Anfangsseite>–<Endseite> [zit.: *<Autor>*, <Zeitschriften-Abkürzung> <Datum>]

### **Fortgeschrittene Nutzung**

### **Randnummern und andere Locator Typen**

Werden unterstützt. Die Klammern bei dem normalen Zitierstil erscheinen nur, falls als Locator Typ "Seite" ausgewählt ist.

# <span id="page-6-0"></span>**Beiträge in Sammelwerken**

Beiträge in Sammelwerken wie etwa Festschriften oder Gedächtnisschriften. Im Unterschied zu Kommentarbeiträgen tauchen Sammelwerksbeiträge einzeln im Literaturverzeichnis auf.

### **Beispielzitate**

### Fußnote

*Bachmann*, in: FS Schmidt, S. 41 (43).

Literaturverzeichnis

*Bachmann, Gregor*, Die Änderung personengesellschaftsrechtlicher Satzungsbestandteile bei der KGaA, in: Georg Bitter (Hrsg.), Festschrift für Karsten Schmidt zum 70. Geburtstag, Köln 2009, S. 41–57 [zit.: Bachmann, in: FS Schmidt]

#### Eintragstyp: **Buchteil**

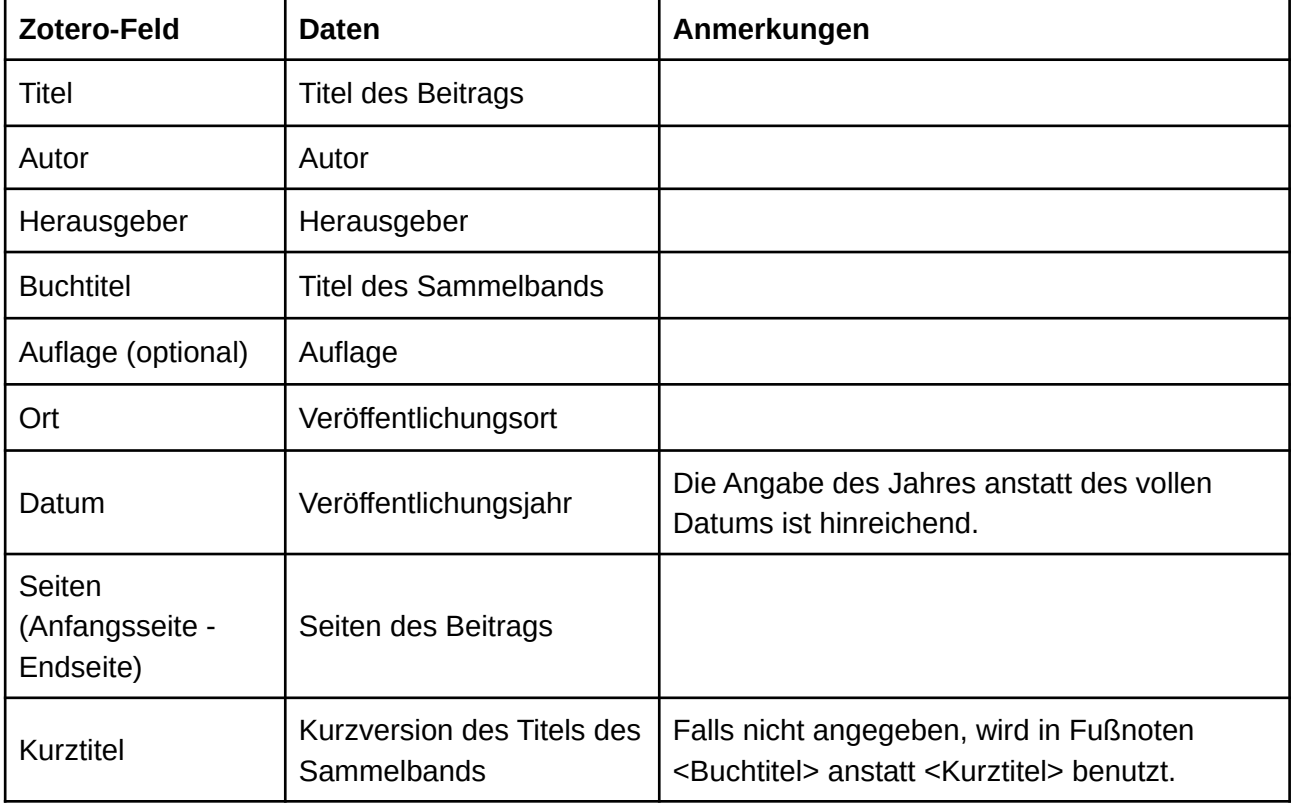

### **Schematische Darstellung der Zitierweise**

Fußnote

*<Autor>*, in: <Kurztitel>, S. <Anfangsseite> (<Locator Inhalt>).

Literaturverzeichnis

*<Autor>*, <Titel>, in: <Herausgeber>, <Buchtitel>, <Auflage> Aufl., <Ort> <Datum>, S. <Anfangsseite>–<Endseite> [zit: <*Autor>* in: <Kurztitel]

#### **Fortgeschrittene Nutzung**

### **Randnummern und andere Locator Typen**

Werden unterstützt. Die Klammern bei dem normalen Zitierstil erscheinen nur, falls als Locator Typ "Seite" ausgewählt ist.

# <span id="page-8-3"></span>**Kommentare**

Juristische Kommentare, bei denen die einzelnen Kommentierungen unterschiedlichen Autoren zugeordnet sind. Im Unterschied zu Beiträgen in Sammelwerken werden die einzelnen Kommentarbeiträge nicht im Literaturverzeichnis aufgeführt. Dort erscheint nur das Gesamtwerk.

Abweichend davon wird beispielsweise der Kommentar zum Strafgesetzbuch von Fischer als Monographie eingetragen, da er von diesem in alleiniger Autorenschaft geführt wird.

### <span id="page-8-2"></span>**Erläuterungen**

### <span id="page-8-1"></span>**"Dummyzitate"**

Einzelne Beiträge in Kommentaren werden mit dem Eintragstyp **Enzyklopädie-Artikel** eingetragen. Deren Daten tauchen nur in den Fußnoten auf. Die Informationen zum Gesamtwerk werden mit dem Eintragstyp **Wörterbucheintrag** eingetragen. Dessen Daten tauchen im Literaturverzeichnis auf.

Damit die Daten des Gesamtwerks im Literaturverzeichnis erscheinen, muss es einmal in einer Fußnote referenziert werden. Diese Fußnotenzitierungen sind lediglich Mittel zum Zweck, den Literaturverzeichniseintrag des Gesamtwerks zu generieren, daher nennen wir sie "Dummyzitate". Wir empfehlen, alle diese **Dummyzitate** gesammelt ganz am Ende des Dokuments in einer Extra-Seite zu platzieren (nützlich: Seitenumbruch, Strg+Enter). Wenn man etwa zur Abgabe einer Hausarbeit eine PDF-Datei hochladen muss, kann man, wenn man keine manuellen Nachbearbeitungen an Literaturverzeichnis oder Fußnoten vornehmen will, die Word-Datei einfach ohne die letzte Seite als PDF exportieren.

Siehe auch Allgemeine Vorbemerkungen→Manuelle Änderungen in Word.

### <span id="page-8-0"></span>**Einsortierung unter Sachnamen im Literaturverzeichnis**

Es ist üblich, Kommentare, die unter ihrem Sachnamen bekannt sind, unter diesem Sachnamen (anstatt Begründer oder Herausgeber) in das Literaturverzeichnis einzusortieren. Um dies zu erreichen, gibt man in das Feld "Extra" in Zotero den Sachnamen ein. Der Titel wird dann automatisch nicht mehr angezeigt. Eventuelle Titelzusätze können im Feld "Titel des **Wörterbuchs**" eingegeben werden.

Ein Beispiel:

Der (mehrbändige) Münchener Kommentar zum Bürgerlichen Gesetzbuch wird unter diesem Sachnamen einsortiert. Als Titelzusatz sollte man den Band angeben.

Extra: "Münchener Kommentar zum Bürgerlichen Gesetzbuch" Titel des Wörterbuchs: "Band 2: §§ 241-310"

Im Literaturverzeichnis sieht das dann so aus:

Münchener Kommentar zum Bürgerlichen Gesetzbuch, *Wolfgang Krüger* (Hrsg.), Band 2: §§ 241– 310, 8. Aufl., München 2018 [zit.: *Bearbeiter*, in: MüKo-BGB]

### <span id="page-9-2"></span>**Loseblattsammlungen**

Bei Kommentaren, die nicht in Auflagen erscheinen, sondern als Loseblattsammlungen mit Ergänzungslieferungen, sind entsprechende Angaben zur aktuellen Lieferung des Gesamtwerks im Feld "**Auflage**" zu machen. Veröffentlichungsort und Veröffentlichungsjahr können dann weggelassen werden.

Beispielsweise kann man in das Feld "Auflage" den Wert "Loseblattsammlung, 214. Ergänzungslieferung Dezember 2021" eingeben.

### <span id="page-9-1"></span>**Tipps & Tricks**

Um in Zotero auf einen Blick die zu einem Kommentar gehörenden Kommentarbeiträge zu sehen, kann man diese als **Zugehörig** markieren.

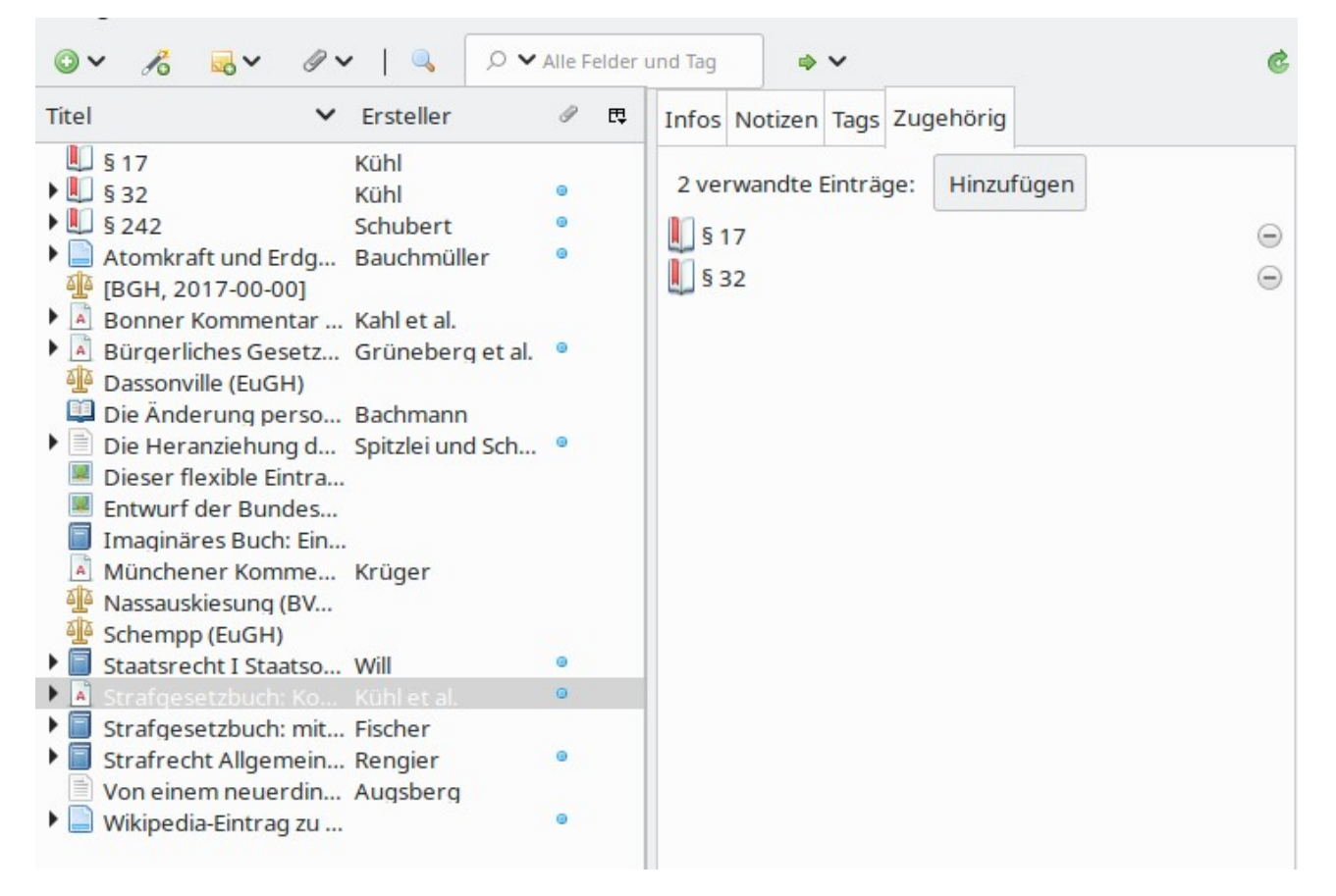

### <span id="page-9-0"></span>**Einzelner Kommentarbeitrag**

### **Beispielzitate**

Fußnote

*Schubert*, in: MüKo-BGB, § 242 Rn. 45.

### Literaturverzeichnis: Kein Eintrag.

### Eintragstyp: **Enzyklopädie-Artikel**

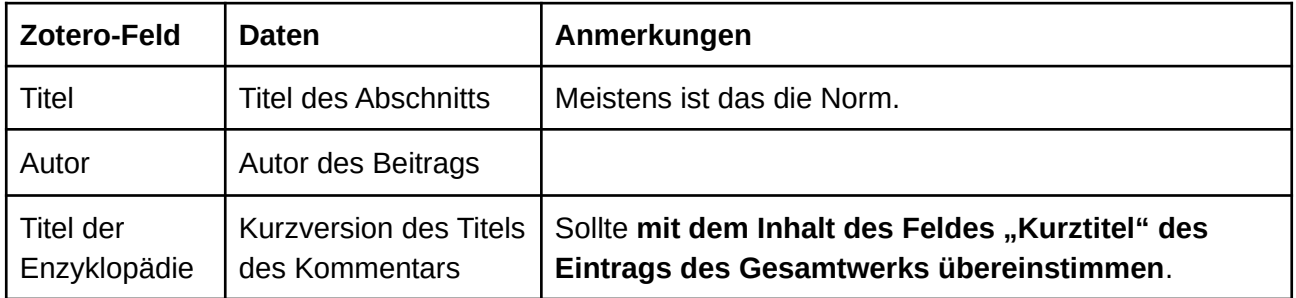

### **Schematische Darstellung der Zitierweise**

Fußnote

*<Autor>*, in: <Titel der Enzyklopädie>, <Titel>, <Locator Typ> <Locator Inhalt>.

Literaturverzeichnis: Kein Eintrag.

### <span id="page-10-0"></span>**Kommentar (Gesamtwerk)**

### **Beispielzitate**

Fußnote

### **BITTE am Ende der Bearbeitung LÖSCHEN! Dies ist der Dummy-Eintrag für: Münchener Kommentar zum Bürgerlichen Gesetzbuch: Band 2.**

Literaturverzeichnis

*Grüneberg, Christian et al.* (Hrsg.), Bürgerliches Gesetzbuch mit Nebengesetzen, 81.,

neubearbeitete Aufl., München 2022 [zit.: *Bearbeiter*, in: Grüneberg-BGB]

Mit Sachname:

Münchener Kommentar zum Bürgerlichen Gesetzbuch, *Wolfgang Krüger* (Hrsg.), Band 2: §§ 241– 310, 8. Aufl., München 2018 [zit.: *Bearbeiter*, in: MüKo-BGB]

#### Eintragstyp: **Wörterbucheintrag**

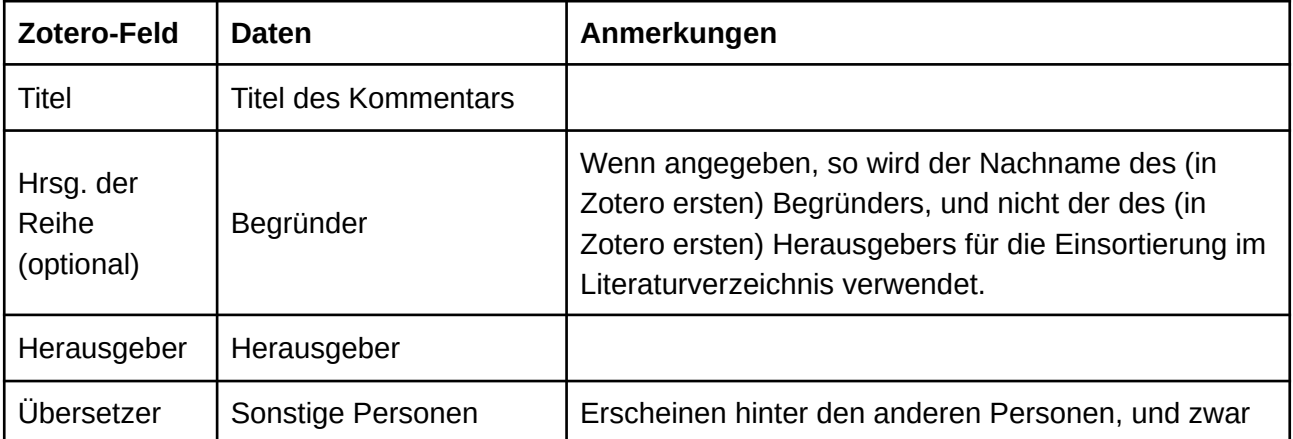

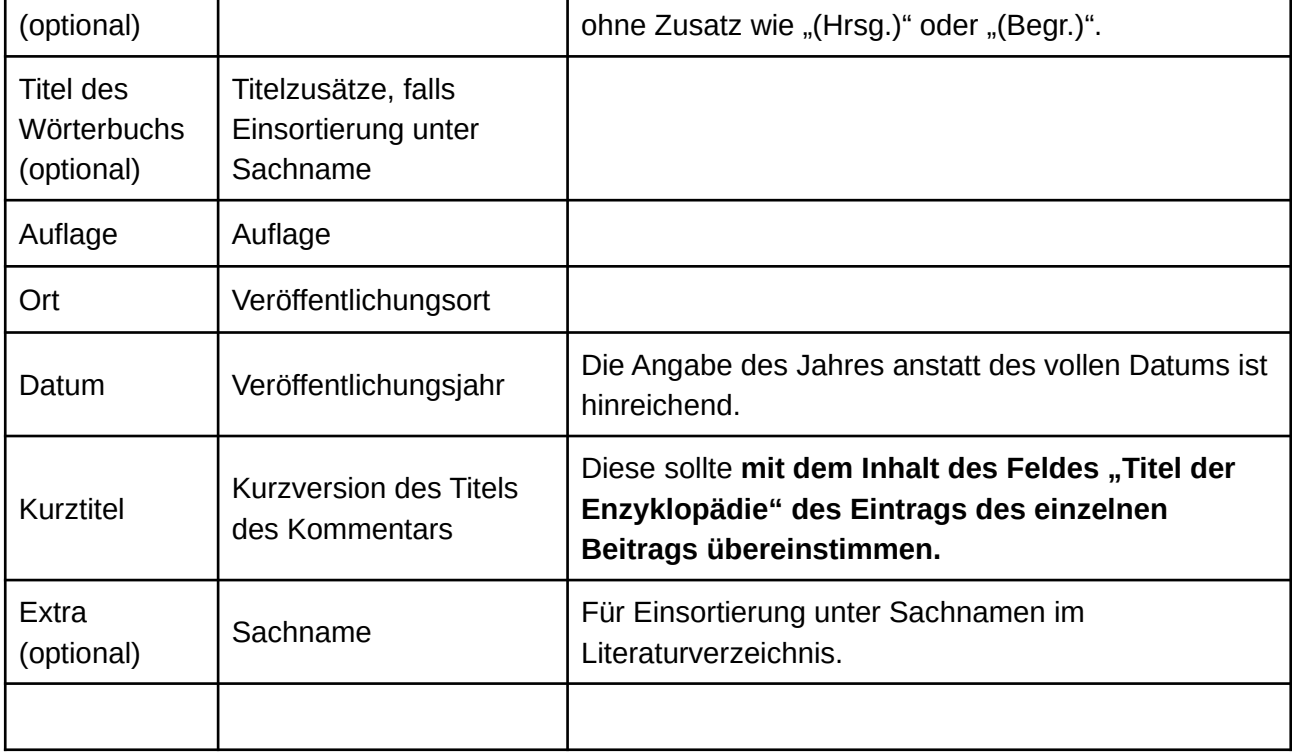

Fußnote

#### **BITTE am Ende der Bearbeitung LÖSCHEN! Dies ist der Dummy-Eintrag für: <Titel>.**

Literaturverzeichnis

*<Begründer>* (Begr.)*/<Herausgeber>* (Hrsg.)*/<Übersetzer>*, <Titel>, <Auflage> Aufl., <Ort> <Datum> [zit: *Bearbeiter*, in: <Kurztitel>]

Mit Sachname:

<Extra>, *<Begründer>* (Begr.)*/<Herausgeber>* (Hrsg.)*/<Übersetzer>*, <Titel des Wörterbuchs>, <Auflage> Aufl., <Ort> <Datum> [zit: *Bearbeiter*, in: <Kurztitel>]

### <span id="page-11-0"></span>**Urteile**

Gerichtsentscheidungen.

Urteile werden nicht im Literaturverzeichnis aufgeführt.

Deutsche Urteile werden in der Regel entweder aus einer amtlichen Sammlung (z.B. BVerfGE, BGHSt) oder einer Zeitschrift (z.B. NJW) zitiert. Diese beiden Zitierweisen setzt unser Zitierstil von Haus aus um. Möchte man ein nicht-deutsches Urteil, etwa des EuGH oder des EGMR, zitieren, oder allgemein ein solches, das aus diesen beiden Schemata herausfällt, so kann man die Vorlage "Sonstige Urteile" verwenden.

Damit man das zu zitierende Urteil im Schnellauswahldialog des Word-Plugins findet, sollte man einen aussagekräftigen Titel (Feld: "Name des Falls") verwenden, wie etwa die Fundstelle und Kurzbezeichnung ("BVerfGE 58, 300 Nassauskiesung"). Dieser taucht nicht in der Fußnote auf.

### **Wichtig!**

**Standardmäßig** wird die Vorlage "In amtlicher Sammlung" verwendet. Wenn die Felder "Gericht" und "Beschlussdatum" belegt sind, wird die Vorlage "In Zeitschrift" verwendet.

Wenn das Feld "Aktenzeichen" belegt ist, wird die Vorlage "Sonstige Urteile" verwendet.

Der Eintragstyp ist für alle drei Vorlagen die selbe: "Fall".

### <span id="page-12-0"></span>**In amtlicher Sammlung**

### **Beispielzitate**

Fußnote

BVerfGE 58, 300 (305) *– Nassauskiesung*. BVerfGE 58, 300 Rn. 12 *– Nassauskiesung*.

Literaturverzeichnis: Kein Eintrag.

#### Eintragstyp: **Fall**

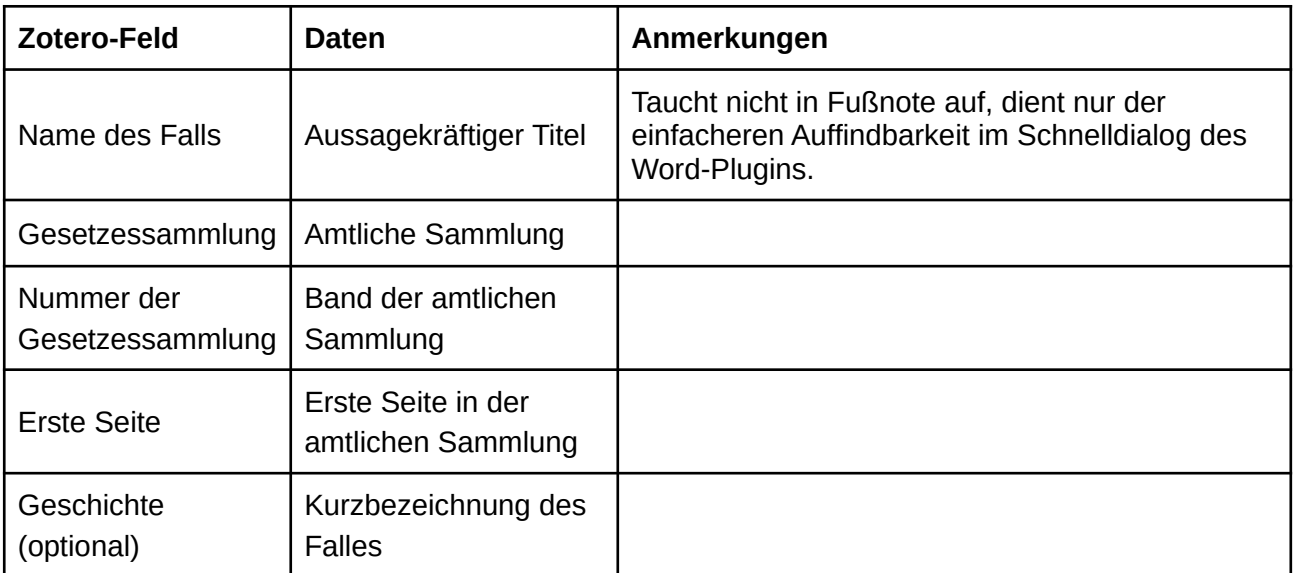

### **Schematische Darstellung der Zitierweise**

Fußnote

Wenn <Locator Typ> "Seite":

<Gesetzessammlung> <Nummer der Gesetzessammlung>, <Erste Seite> (<Locator Inhalt>) *– <Geschichte>.*

Wenn <Locator Typ> nicht "Seite":

<Gesetzessammlung> <Nummer der Gesetzessammlung>, <Erste Seite> <Locator Typ> <Locator Inhalt> *– <Geschichte>*.

Literaturverzeichnis: Kein Eintrag.

# <span id="page-13-1"></span>**In Zeitschrift**

**Beispielzitate**

Fußnote BGH, NJW 2017, 265 (267).

Literaturverzeichnis: Kein Eintrag.

### Eintragstyp: **Fall**

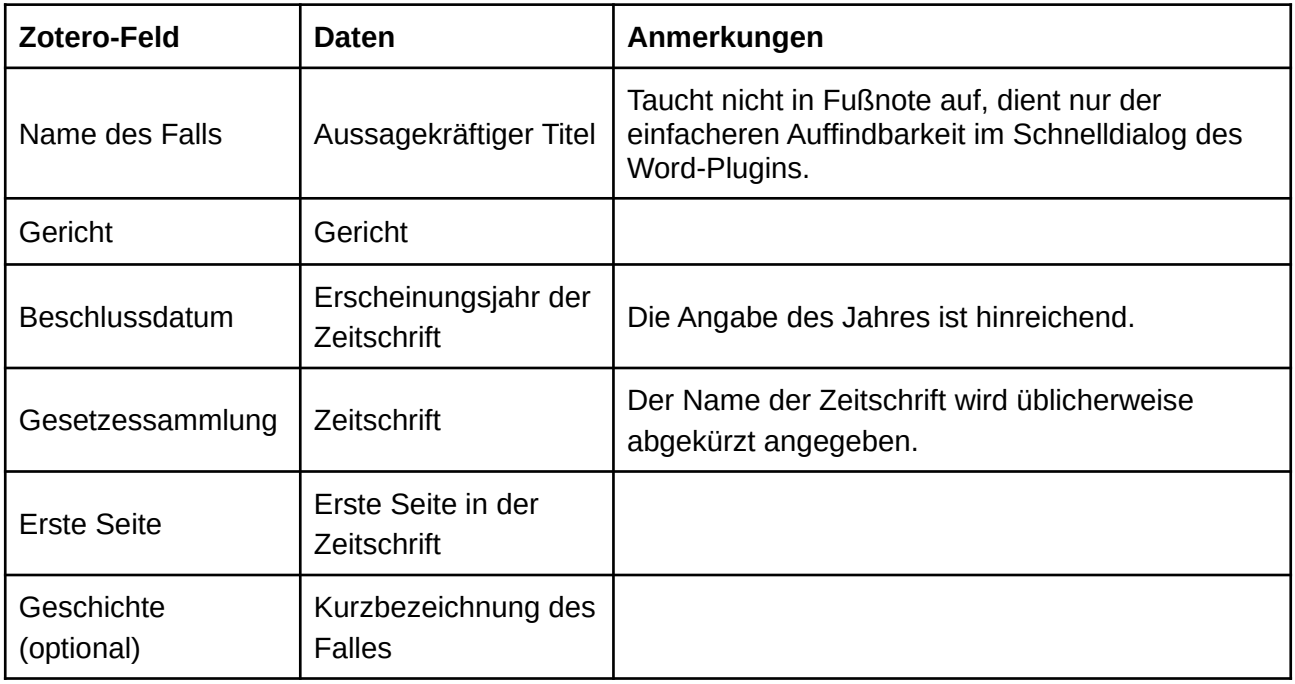

### **Schematische Darstellung der Zitierweise**

Fußnote

<Gericht>, <Zeitschrift> <Datum>, <Erste Seite> (<Locator Inhalt>) – *<Geschichte>*.

Literaturverzeichnis: Kein Eintrag.

### <span id="page-13-0"></span>**Sonstige Urteile**

### **Beispielzitate**

Fußnote

EuGH, Urt. v. 12.07.2005, C-403/03, ECLI:EU:C:2005:446 Rn. 14 *– Schempp*. EuGH, Rs. C-8/74, ECLI:EU:C:1974:82 S. 2 *– Dassonville*.

Literaturverzeichnis: Kein Eintrag.

Das Feld "Aktenzeichen" erlaubt es, flexibel auf die Zitieranforderungen der jeweiligen Gerichtsentscheidung einzugehen. So kann etwa für Urteile des EuGH falls gewünscht im Feld "Aktenzeichen" sowohl das Aktenzeichen als auch die ECLI eingegeben werden, oder für Urteile des EGMR die entsprechenden Fundstellenangaben inklusive der beteiligten Parteien.

Man kann Teile des eingegebenen Textes *kursiv* oder **fett** setzen, indem man sie wie folgt schreibt:

<i>Dieser Text erscheint kursiv</i>

<b>Dieser Text erscheint fettgedruckt</b>

Wenn das Feld "Extra" belegt ist, erscheint der Zusatz "<Extra> v. <Beschlussdatum" vor dem Aktenzeichen, wobei <Extra> die Zeichenkette ist, die in das Feld "Extra" eingegeben wurde (meist "Urt." oder "Beschl.") und <Beschlussdatum> das angegebene Beschlussdatum.

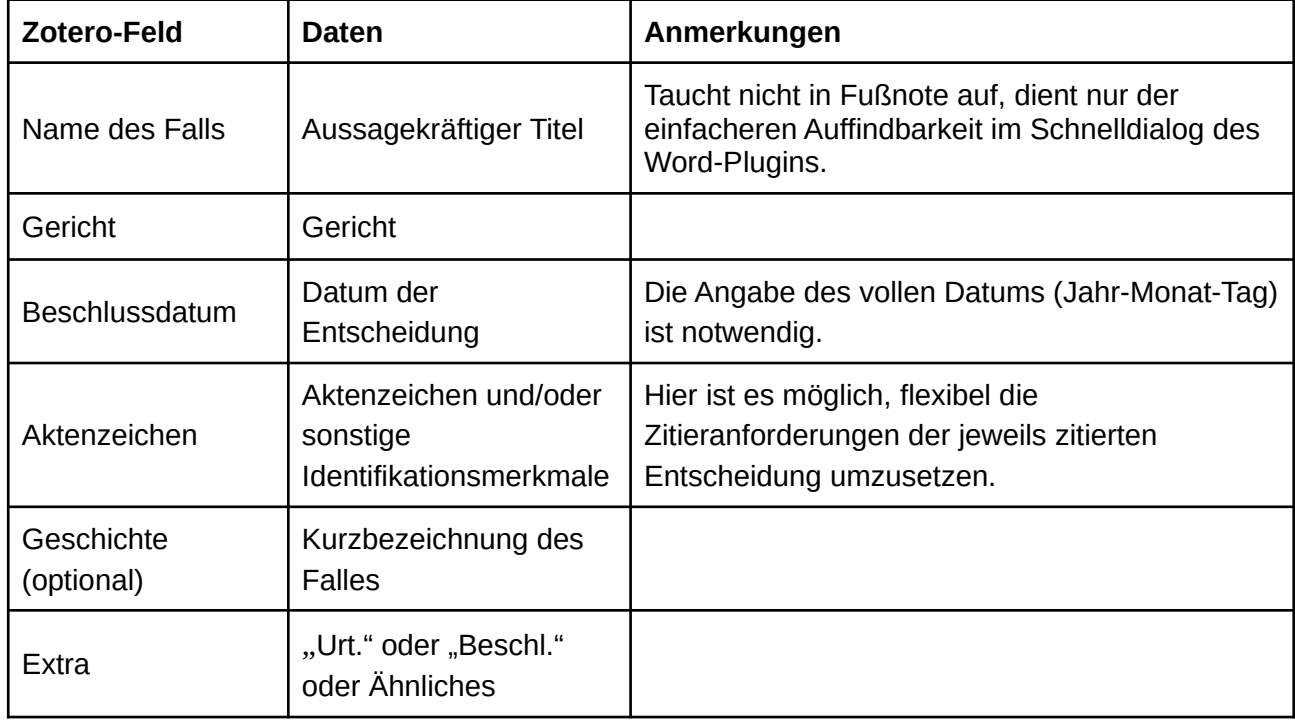

Eintragstyp: **Fall**

### **Schematische Darstellung der Zitierweise**

Fußnote

Falls Extra-Feld nicht leer:

<Gericht>, <Extra> v. <Datum>, <Aktenzeichen> <Locator Typ> <Locator Inhalt> *–* 

*<Geschichte>*.

Falls Extra-Feld leer:

<Gericht>, <Aktenzeichen> <Locator Typ> <Locator Inhalt> *– <Geschichte>*.

Literaturverzeichnis: Kein Eintrag.

# <span id="page-15-0"></span>**Webseiten**

Internetquellen und Webseiten.

Webseiten werden normalerweise nicht im Literaturverzeichnis aufgeführt. Es gibt jedoch Ausnahmen, häufig etwa bei der Zitierung von PDF-Dateien. Beispiele können sein Strategien, Berichte und sonstige Veröffentlichungen von Ministerien; Veröffentlichungen des Wissenschaftlichen Dienstes des Bundestages; Studien und Ausarbeitungen von Instituten; Beiträge auf Fach-Blogs wie verfassungsblog.de; usw.

Wenn das Feld "**Kurztitel**" belegt ist, wird die Internetquelle ins Literaturverzeichnis aufgenommen und mit diesem Kurztitel in der Fußnote zitiert. Bleibt es leer, werden die Internetadresse und Abrufdatum in der Fußnote aufgeführt.

### **Beispielzitate**

Falls Feld "Kurztitel" nicht belegt:

Fußnote

Wikipedia-Eintrag zu "Zitat", abrufbar unter https://de.wikipedia.org/w/index.php?title=Zitat abgerufen am 22.01.2022.

*Bauchmüller, Michael*, Atomkraft und Erdgas - Bundesregierung sagt Jein zur Taxonomie, abrufbar unter https://www.sueddeutsche.de/politik/taxonomie-eu-kommission-erdgas-atomkraft-habeckbundesregierung-1.5512976 abgerufen am 22.01.2022.

Literaturverzeichnis: Kein Eintrag.

Falls Feld "Kurztitel" belegt:

Fußnote

*Agora Energiewende*, Wärmepumpe, S. 6.

Literaturverzeichnis

*Agora Energiewende*, Durchbruch für die Wärmepumpe – Praxisoptionen für eine effiziente Wärmewende im Gebäudebestand, abrufbar unter

https://static.agora-energiewende.de/fileadmin/Projekte/2022/2022-

04\_DE\_Scaling\_up\_heat\_pumps/A-EW\_273\_Waermepumpen\_WEB.pdf abgerufen am 29.12.2022 [zit: *Agora Energiewende*, Wärmepumpe].

#### Eintragstyp: **Webseite**

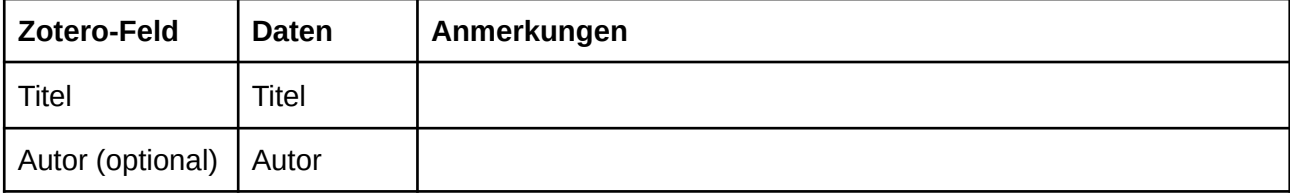

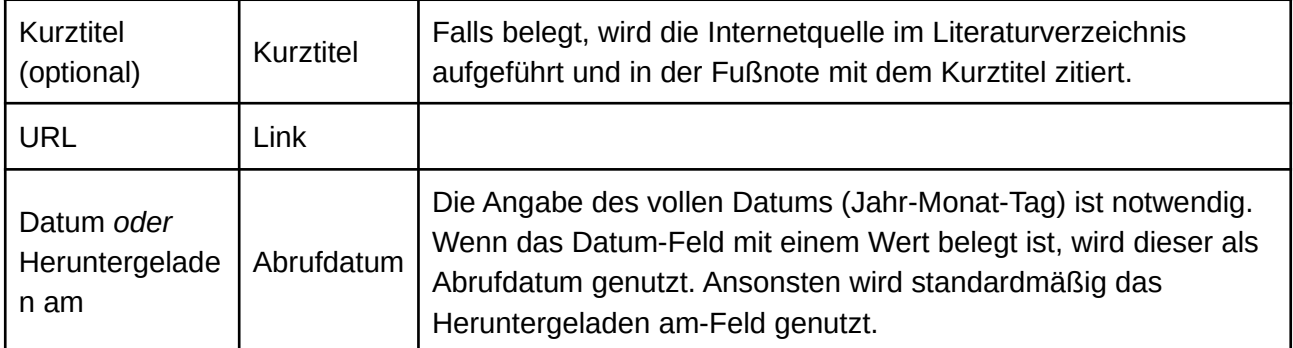

Falls Feld "Kurztitel" nicht belegt:

Fußnote

*<Autor>*, <Titel>, abrufbar unter <Link> abgerufen am <Datum>.

Literaturverzeichnis: Kein Eintrag.

Falls Feld "Kurztitel" belegt:

Fußnote

<*Autor*>, <Kurztitel>, <Locator Typ> <Locator Inhalt>.

Literaturverzeichnis

<*Autor*>, <Titel>, abrufbar unter <Link> abgerufen am <Datum> [zit: <*Autor*>, <Kurztitel>].

# <span id="page-16-0"></span>**Sonstige Quellen**

Alle zitierfähigen Quellen, die sich nicht mit den obigen Zitierweisen zitieren lassen. Z.B.: Bundestagsdrucksachen.

### **Beispielzitate**

Fußnote BT-Drs. 18/7349, S. 25. Dieser flexible Eintrag taucht auch im Literaturverzeichnis auf. Literaturverzeichnis

Ich bin der Literaturverzeichniseintrag zu "Dieser flexible Eintrag taucht auch im *Literaturverzeichnis auf."*

Der flexible Eintragstyp erlaubt es, den Fußnotentext und den Literaturverzeichniseintrag wörtlich selber in Zotero einzugeben. Lässt man das Feld "**Extra**" leer, so gibt es keinen Eintrag im Literaturverzeichnis.

Man kann Teile des eingegebenen Textes *kursiv* oder **fett** setzen, indem man sie wie folgt schreibt: <i>Dieser Text erscheint kursiv</i>

<b>Dieser Text erscheint fettgedruckt</b>

Vorteile des flexiblen Eintragstyps im Vergleich zum händischen Eingeben in Word:

- Richtige Einsortierung im Literaturverzeichnis
- Eingabe des Fußnotentextes nur einmal nötig, danach leicht zentral abänderbar.

### Eintragstyp: **Kunstwerk**

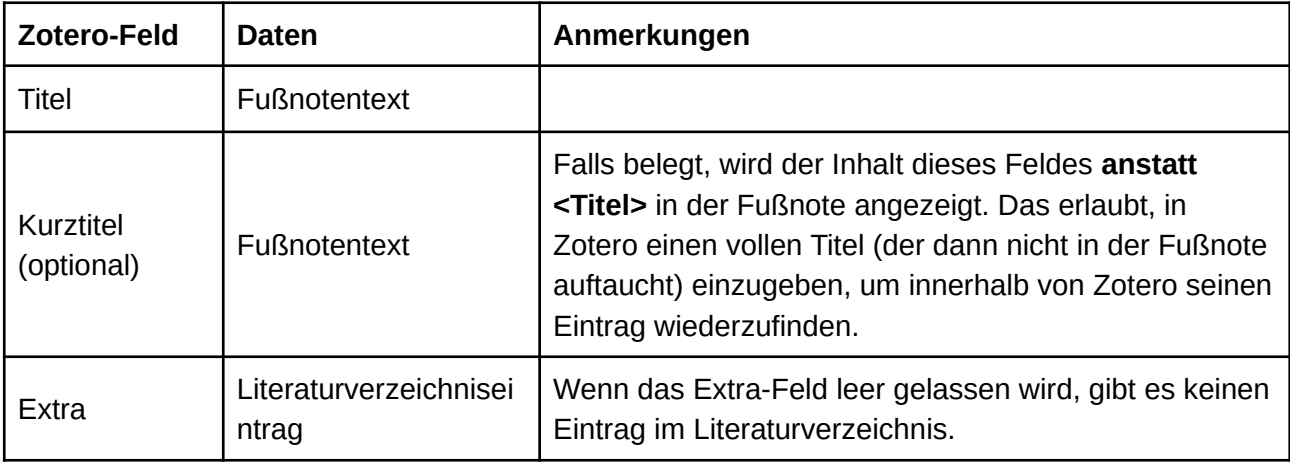

# **Schematische Darstellung der Zitierweise** Fußnote Falls Feld "Kurztitel" belegt:

<Kurztitel>, <Locator Label> <Locator Inhalt>.

Falls Feld "Kurztitel" nicht belegt:

<Titel>, <Locator Label> <Locator Inhalt>.

Literaturverzeichnis

<Extra>